## 05 復数動画を1画面に表示する

動画再生のトップ画面に『その動画全体をイメージ出来る複数動画画面を表示』する方法で す。 色んな場所を訪れた旅行動画などには最適なトップ画面になります。

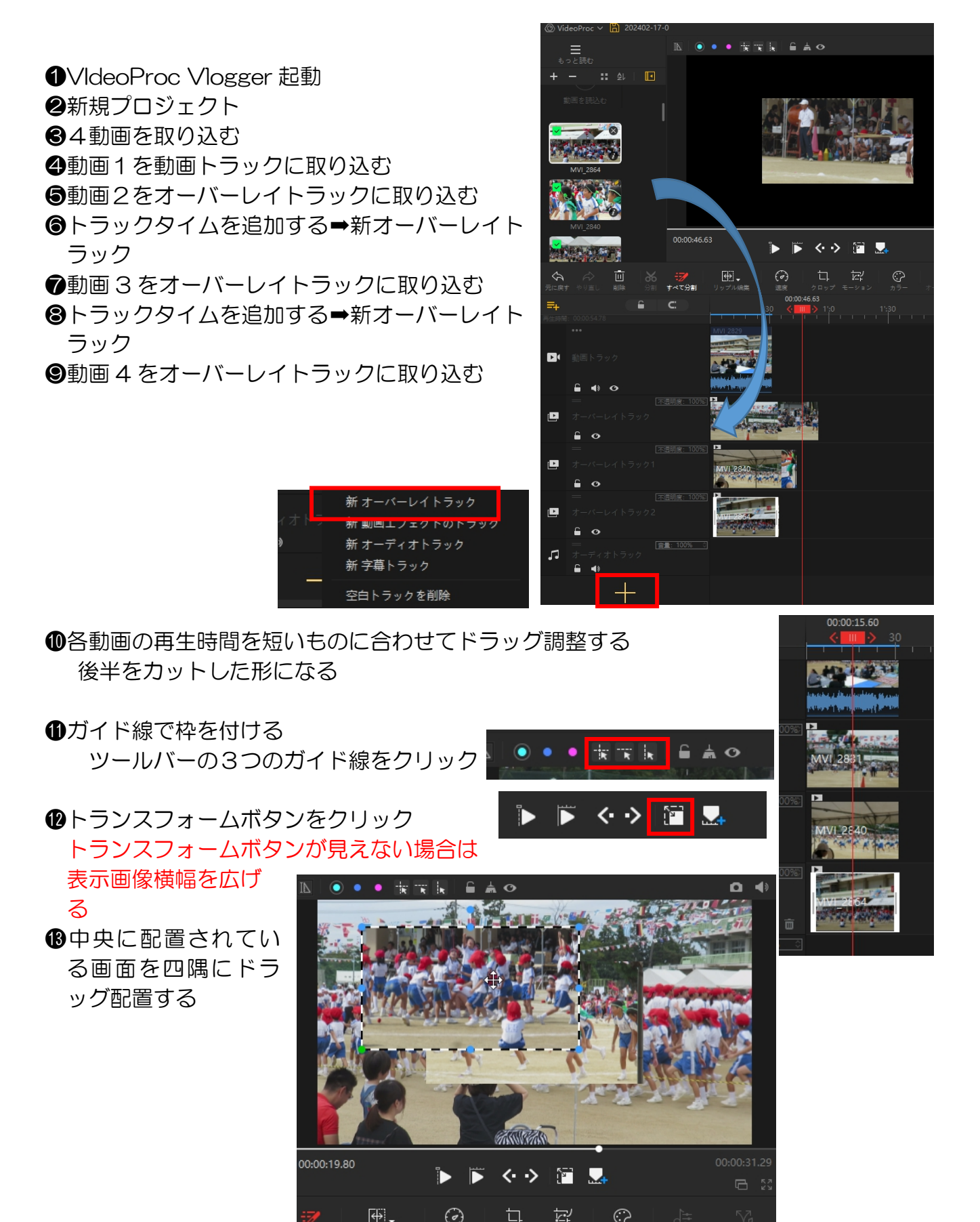

围。

- 19動画トラックの画面は大き Ⅳ ●●● ★★★ ●▲● いままなので
	-
	- ②トランスフォームボタン クリック
	- に合わせる
- ⓮動画トラックの音声を無音 にする(右クリック➡無 音)

## **⑮**再生確認

画面再生が続きますが、書 縮画面で止まります

## ⓰再生時間調整

トップ動画として使用する 場合には 15~20 秒にして おかないと飽きられていま うでしょう!

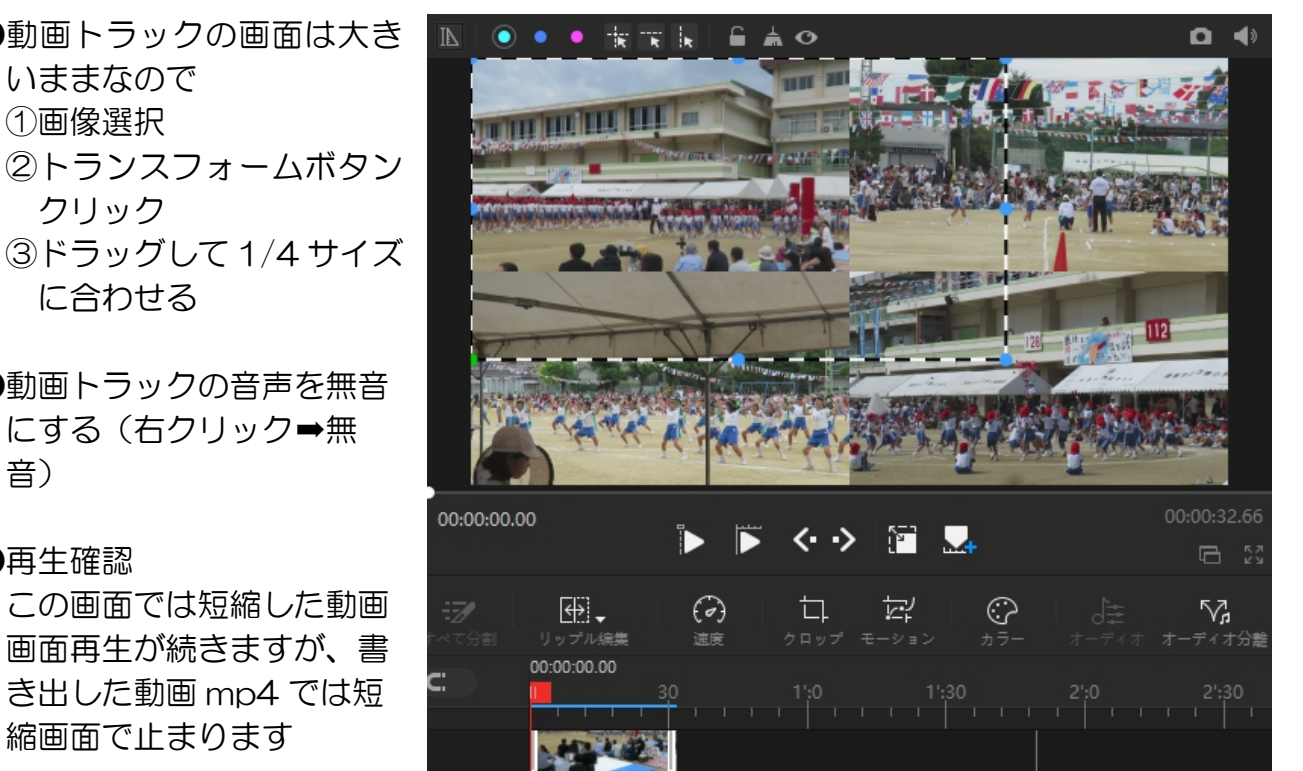

長い動画の中から表示したい場面がある場合は画面を表示したい場合は❶の段階で分割 &削除を行う!

## **偷**再生確認

⓲書き出し:保存フォルダーは二次加工

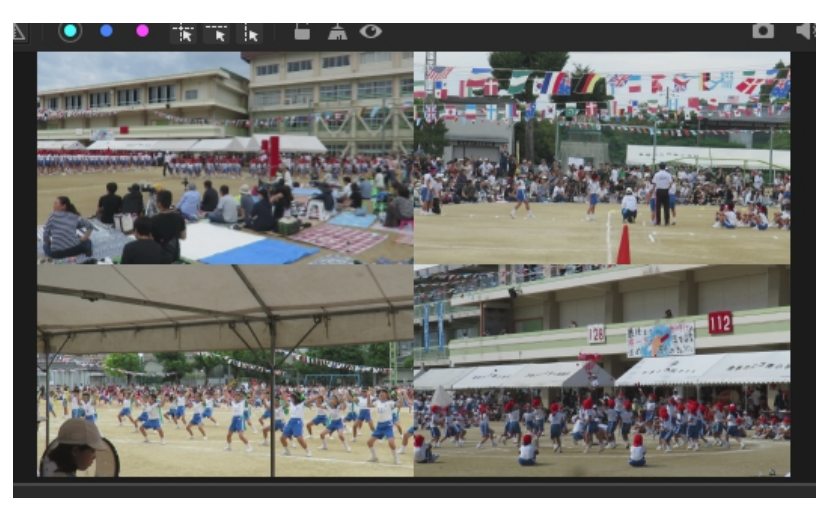

Ctrl キー押しながらクリックで再生